# **Metody eksploracji danych Laboratorium 1**

**Weka + Python + regresja** 

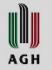

## **Metody eksploracji danych**

- Zasoby
	- Weka (gdzieś na dysku)
	- Środowisko dla języka Python (Spyder, Jupyter, gdzieś na dysku)
	- Zbiory danych (dostępne na stronie [http://home.agh.edu.pl/~pszwed/wiki/doku.php?id=metody\\_eksplora](http://home.agh.edu.pl/~pszwed/wiki/doku.php?id=metody_eksploracji_danych) cji danych )
- Cel
	- Poznanie możliwości Weki
	- Wykonanie klika przykładów regresji
	- Alternatywne środowisko i biblioteki języka Python
	- Typowy workflow podczas analizy danych

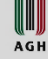

## **Część 1 – Nawigacja po GUI Weka + nieco bibliotek Pythona**

**1.1** W oknie startowym Weka uruchom opcję Explorer

- Załaduj plik **xy-001.arff** w zakładce **Preprocess**
- Możesz wyświetlić dane w tabeli **Edit**
- Wyświetl zawartość danych w zakładce **Visualize**
- W zakładce **Classify** wybierz **Choose**: functions -> LinearRegression
- Naciśnij Start. Powinno się pojawić równanie prostej
- Niestety za pomocą Weka nie można wyświetlić prostej, co najwyżej zakres błędów klasyfikacji.
- Kliknij prawym klawiszem na result list i wybierz jedną z opcji wizualizacji.

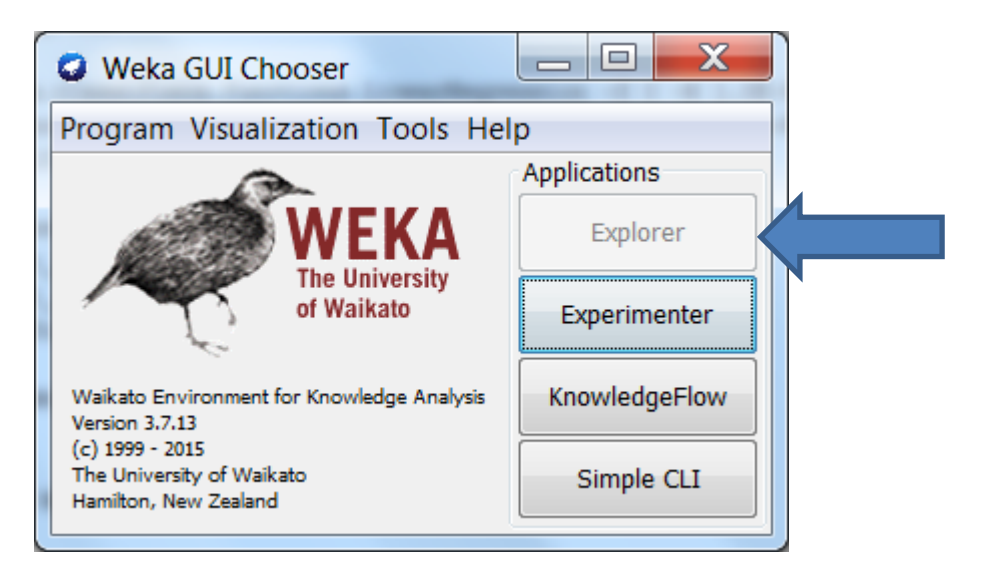

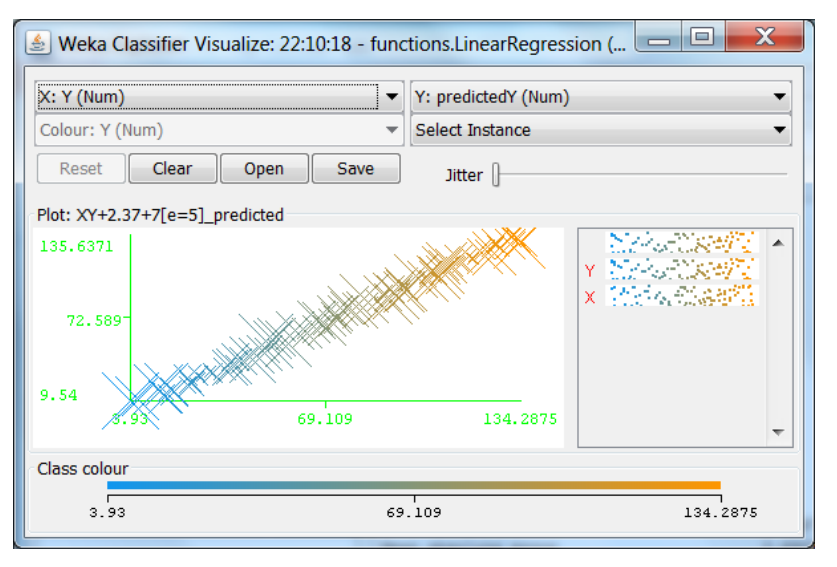

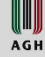

## **1.2. Wyświetlamy dane i krzywą**

Korzystamy z bibliotek w języku Python

- 1. Używamy IDE Spyder lub Jupyter. Można też przygotować plik tekstowy i uruchomić z poziomu konsoli (mając nadzieję, że biblioteki są zainstalowane). Czasem też działa <https://try.jupyter.org/>
- 2. Kopiujemy fragment kodu ze strony: [http://home.agh.edu.pl/~pszwed/wiki/doku.php?id=metody\\_eksploracji\\_danych](http://home.agh.edu.pl/~pszwed/wiki/doku.php?id=metody_eksploracji_danych)
- 3. Wpisujemy dane w osobnych liniach. """ to specjalny zapis dla tekstu wprowadzanego w wielu wierszach.
- 4. x, y = np.loadtxt(inp, delimiter=',', usecols=(0, 1), unpack=**True**,skiprows=6) ładuje tekst z kolumn 0 i 1 do tablic x,y
- 5. plt.scatter(x,y,s=80, marker='+') rysuje punkty
- 6. fx=np.linspace(-10,60,100) 100 równomiernie rozłożonych punktów w zakresie  $[-10, 60]$
- 7. fy=2.3702\*fx+6.1973 wartości funkcji regresji (to są operacje na wektorach)
- 8. ftrue=2.37 $*$ fx+7 "prawdziwa" funkcja użyta do generacji danych
- 9. plt.plot(fx,fy,linewidth=2,color='r') wykres liniowy
- 10. plt.xlim(-10,60) zakres wyświetlanych zmiennych

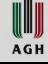

### **Oczekiwany wynik**

- Wykres może być osadzony na stronie HTML w Jupyter: usuń komentarze z pierwszej linii: *%matplotlib notebook*
- Wykres można zapisać w jednym z formatów (bitmapowych/wektorowych)

Wartość r która jest wyświetlana dodatkowo? Jest to współczynnik korelacji.

Przeczytaj tekst i obejrzyj przykłady: [https://en.wikipedia.org/wiki/Corr](https://en.wikipedia.org/wiki/Correlation_and_dependence) elation and dependence

Jeśli r  $\approx$  0, zazwyczaj równanie regresji będzie miało postać:  $y = 0x + c$ 

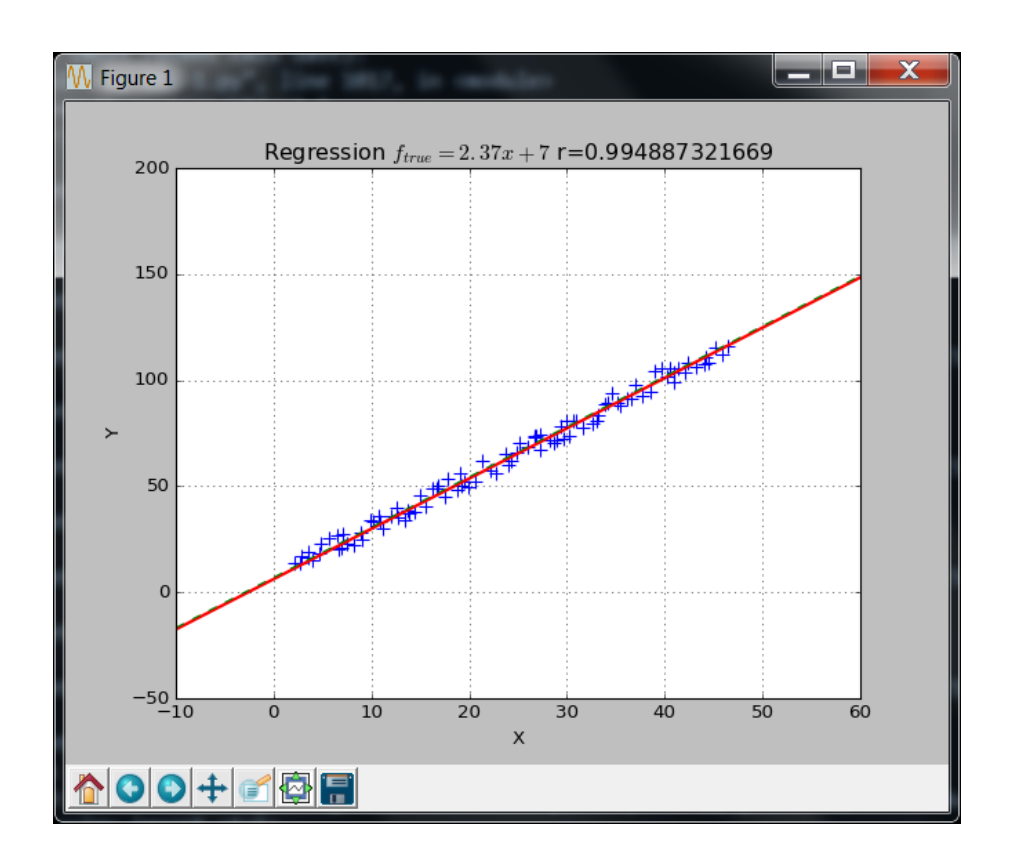

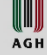

## **Inne pliki**

Analogicznie załaduj pliki,wyznacz równanie regresji, oceń błędy i wyświetl przebieg krzywej regresji dla:

- 1.3 Pliku xy-002.arff
- 1.4 Pliku xy-003.arff
- 1.5 Pliku xy-005.arff
- 1.6 Pliku xy-006.arff
- 1.7 Pliku xy-007.arff
- 1.8 Pliku xy-008.arff [Skomentuj przebieg krzywej regresji]
- 1.8 Pliku xy-009.arff
- 1.9 Pliku xy-010.arff

Zajrzyj do 1.10. Może będzie bardziej efektywnie?

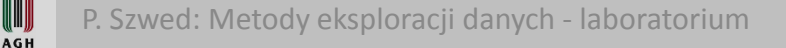

WWW

## **1.10 Realizacja za pomocą bibliotek Python**

#### **Najprostsza forma ładowania pliku arff**

 $inp = "xv-001.\text{arff}$ .  $x, y = np.loadtxt(input, delimiter=',', usecols= (0, 1), unpack=True, skiprows=6)$ Liczba wierszy do przeskoczenia zależy od pliku

#### **Tworzenie macierzy cech**

features=x.reshape(x.size,1)

Musi być to macierz dwuwymiarowa  $m \times 1$  (w ogólnym przypadku  $m \times n$ )

#### **Dopasowanie krzywej**

regr = linear\_model.LinearRegression() regr.fit(features, y)

**Parametry modelu** (regr.coef jest tablica) print('Coefficients: ', regr.coef\_, ' Intercept: ',regr.intercept\_)

```
fy= regr.coef [0]^* fx + regr.intercept
```
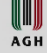

…

### **Metody regresji**

#### **Metoda najmniejszych kwadratów**

regr = linear\_model.LinearRegression() regr.fit(features, y)

**Regresja grzbietowa:** metoda gradientu prostego z regularyzacją współczynników, norma  $L^2$ regr = linear\_model.Ridge (alpha = .5) regr.fit(features, y)

**Lasso:** metoda gradientu prostego z regularyzacją współczynników, norma  $L^1$ regr = linear\_model.Lasso(alpha=0.1) regr.fit(features, y)

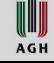